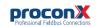

# **MBDC-200** Modbus Data Concentrator and Gateway

Quick start reference guide

This document is a reference guide only and must be used in conjunction with the MBDC-200 User manual.

IGMBDC200-2201

# INSTALLATION

### Regulatory notes

1. The MBDC-200 is suitable for use in non-hazardous locations only.

- 2. The MBDC-200 is not authorized for use in life support devices or systems.
- 3. Wiring and installation must be in accordance with applicable electrical codes in accordance with the authority having jurisdiction.
- 4. This is a Class A device and intended for commercial or industrial use. This equipment may cause radio interference if used in a residential area; in this case it is the operator's responsibility to take appropriate measures
- 5. The precondition for compliance with EMC limit values is strict adherence to the guidelines specified in the MBDC-200 User manual. This applies in particular to the area of grounding and shielding of cables.

### FCC Notice (USA only)

This equipment has been tested and found to comply with the limits for a Class A digital device, pursuant to Part 15 of the FCC Rules. These limits are designed to provide reasonable protection against harmful interference when the equipment is operated in a commercial environment. This equipment generates, uses, and can radiate radio frequency energy and, if not installed and used in accordance with the instruction manual, may cause harmful interference to radio communications. Operation of this equipment in a residential area is likely to cause harmful interference in which case the user will be required to correct the interference at his own expense.

### Industry Canada Notice (Canada only)

This Class A digital apparatus complies with Canadian ICES-003.

# SAFETY PRECAUTIONS

## ELECTRICAL HAZARD

 This equipment must be installed and serviced only by qualified personnel. Such work should be performed only after reading the MBDC-200 User manual in its entirety. Before performing visual inspections, tests, or maintenance on this equipment, disconnect all sources of electric power. Assume that all circuits are live until they have been completely de-energized, tested, and tagged. Pay particular attention to the design of the power system. Consider all sources of power, including the possibility of backfeeding.

- · Apply appropriate personal protective equipment and follow safe electrical practices.
- · Turn off all power supplying the equipment in which the MBDC-200 is to be installed before installing, wiring or removing the MBDC-200.
- · Always use a properly rated voltage sensing device to confirm that power is off.
- · The successful operation of this equipment depends upon proper handling, installation, and operation. Neglecting fundamental installation requirements may lead to personal injury as well as damage to electrical equipment or other property.

### Failure to follow these instructions could result in death or serious injury!

# INTRODUCTION

### Package Contents

- MBDC-200 unit
- Ouick start reference guide
- 2-pin terminal block plug
- 6-pin terminal block plug

### Documentation and Additional Resources

This Quick start reference guide must be used in conjunction with the MBDC-200 User manual.

The MBDC-200 User manual and supplemental software packages can be downloaded from the MBDC-200 web site: http://www.proconx.com/mbdc200

## **Ouick start checklist**

- Obtain a copy of the MBDC-200 User manual and read it properly and in its entirety
- Mount the unit.
- Connect the power. Do not connect vet serial ports.
- · Configure the Ethernet communications settings with a web browser (using an Ethernet crossover cable) or with a terminal program like HyperTerminal (using a null modem cable)
- · Configure the serial line communication settings.
- Configure the operational aspects of the device.

Wire serial line interfaces

## DESCRIPTION

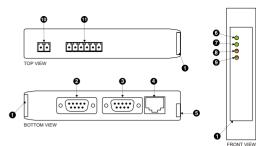

- Clear front cover
- Ø Serial port 1 RS-232 connector
- Serial port 2 RS-232 connector
- 4 Ethernet connector
- O DIN rail clip
- Power LED
- 7 Ethernet link LED.
- Status 1 LED
- Status 2 LED
- Dever terminals
- Serial port 1 and 2 RS-485 or serial port 1 RS-422 terminals

## Before connecting anything

- 1. Before installing or removing the unit or any connector, ensure that the system power and external supplies have been turned off.
  - 2. Check the system supply voltage with a multimeter for correct voltage range and polarity.
  - 3. Connect the power supply cable and switch on the system power. Check if the Power LED is lit.
  - 4. Turn off system power.
  - 5. Connect all I/O cables.
  - 6. Once you are certain that all connections have been made properly, restore the power.

### Power terminals pin assignment

Before connecting power please follow the rules in the section called "SAFETY PRECAUTIONS" and the section called "Before connecting anything".

| + - | 1 | V+ | Positive voltage supply (10 - 30 V DC)   |
|-----|---|----|------------------------------------------|
| >>  | 2 | V- | Negative voltage supply, DC power return |

Make sure that the polarity of the supply voltage is correct before connecting any device to the serial ports! A wrong polarity can cause high currents on the ground plane between the V- power supply pin and the serial port ground pins, which can cause damage to the device.

# (2)

## Mounting rules

- No water splash and water drops
- No aggressive gas, steam or liquids
- Avoid dusty environments.
- · Avoid shock or vibration
- · Do not exceed the specified operational temperatures and humidity range.
- Mount inside an electrical switchboard or control cabinet.
- · Make sure there is sufficient air ventilation and clearance to other devices mounted next to the unit
- Observe applicable local regulations like EN60204 / VDE0113.

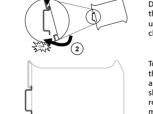

DIN rail mounting and removal

To mount the unit on a DIN rail. slot the top part of the MB-DC-200 into the upper guide of the rail and lower the enclosure until the bottom of the red hook clicks into place.

To remove the MBDC-200 from the DIN rail. use a screw driver as a lever by inserting it in the small slot of the red hook and push the red hook downwards. Then remove the unit from the rail by raising the bottom front edge of the enclosure.

### tnemngizze niq elenimet 224-28/284-28

Please observe the wiring, grounding and shielding instructions

decribed in the MBDC-200 User manual!

|        |           | 8                                                    | 32-455<br>이미미(지)(지)                                                |
|--------|-----------|------------------------------------------------------|--------------------------------------------------------------------|
|        |           | <u></u>                                              | <u>,                                    </u>                       |
|        |           | 9                                                    |                                                                    |
| -XT    |           | S                                                    | 584-28                                                             |
| +XT    | f hod + D | 4                                                    | PORT1 PORT2                                                        |
| GND    | GND       | 3                                                    | <u> </u>                                                           |
| 82-422 | RS-485    | niq                                                  | 11161116                                                           |
|        | GND       | D+bout 5 BX+   QHbout 1 IX-   D+bout 1 IX-   QHD QHD | J D+but 5 BX+   e eND eND   t D+bout 1 LX+   g eND eND   3 eND END |

Do not connect the cable shield to the GND pins! Use an

r-SA

external chassis ground connection to terminate the shield. **\i**/

| uj  | (pəsnun)      | ß   | 6 |
|-----|---------------|-----|---|
| ui  | (pəsnun)      | STS | 8 |
| tuo | (pəsnun)      | RTS | L |
| ui  | (pəsnun)      | DSR | 9 |
|     | bnuorg lengi2 | GND | S |
| tuo | (pəsnun)      | DTR | 4 |
| tuo | Transmit data | DXT | 8 |
| ui  | Receive data  | ДХЯ | 7 |
| uj  | (pəsnun)      | DCD | L |

Pinout as per EIA-574 DTE. Please observe the cabling instructions

decribed in the MBDC-200 User manual!

RS-232 connector pin assignment

is in the Automatic Private IP Addressing (APIPA) address range. The factory default IP address of the MBDC-200 is 169.254.0.10 which configure the MBDC-200's TCP/IP settings with this information.

yeweite of the gateway. In order to connect to the MBDC-200 via TCP/IP, your PC must be on

administrator.

### IP setup using a web browser

Ethernet & IP configuration

.1.0.422.601 of aldmaxs rot ,tandus 01/0.0.425.001 add to the part APIPA, it must be changed manually to be part PCs only). If your computer is configured with a static IP address or swobniW) x.x.422.001 spnsr A919A sht mort zzerbbs 91 tlusteb s is configured for DHCP it should now automatically fall back to use Disconnect your PC from your corporate network. If your computer

Use a web browser or a terminal program like HyperTerminal to

subnet mask, and default gateway address from your network

Before configuring the MBDC-200, obtain a unique static IP address,

Jaindmos 2. Connect an Ethernet crossover cable from the MBDC-200 to the

- Start Internet Explorer.
- 4. In the address box, type 169.254.0.10 and then press Enter.
- on the left side of the page. 5. Click Configuration... and then Ethernet & IP in the menu
- to your MBDC-200, then click Save. 6. Enter the IP address, subnet mask, and gateway address assigned
- restore your computer's original settings before reconnecting to assigned a static IP address to your computer in step 1, you must 7. Reconnect your computer to your corporate network. If you

your network.

| ASU                           | FCC Part 15 (Class A)                        |
|-------------------------------|----------------------------------------------|
| Europe                        | CE, Rohs                                     |
| eiletteuA                     | C-Tick                                       |
| Sompliance                    |                                              |
| theight                       | 0.12 kg / 0.265 lb                           |
| Dimensions                    | ni 27.4 x 888.0 x 89.6 \ mm 021 x 8.52 x 101 |
| Physical                      |                                              |
| Operating ambience            | Free from corrosive gas, minimal dust        |
| Humidity rating               | 0 to 95% relative humidity, non condensing   |
| Storage temperature           | -25 to 85 °C / -13 to 185 °F                 |
| Operating temperature         | 0 to 60 °C / 32 to 140 °F                    |
| IstnemnorivnE                 |                                              |
| poiloo2                       | Convection                                   |
| Diter sqyT \ noitesifiered    | f 9qyT AMƏN \ 02 91                          |
| QuitinuoM                     | 35 mm DIN rail (EN 6012)                     |
| Material                      | (0V-42 U) brald 28A/D9 printsingritxs-flac   |
| Enclosure                     |                                              |
| Conducted RF                  | 9-4-00019 N3                                 |
| Fast transients               | 54 e1000-4-4                                 |
| Asdiated RF                   | EN 61000-4-3                                 |
| Electrostatic discharge       | EN 61000-4-2                                 |
| (tinum)                       | EN 22054                                     |
| 2 snoizzim3                   | AS/NZS CISPR 22 / EN 55022 (Class A)         |
| Electromagnetic compatibility |                                              |
| Intrinsic consumption         | Wm 027                                       |
| Current                       | 20 M 4ypical @ 24 V DC                       |
| Poltage                       | 10-30 A DC                                   |
| Power supply                  |                                              |

(A 226-003 (Class A)

## **SPECIFICATIONS**

epeueo

# LED indicators

1 s rate

-bar pninsel<sup>1</sup>

ແລລເຄ

snı

on self test of the device is performed. then red for approximately 0.25 seconds. At the same time the power-A LED test is exercised at power-up, cycling each LED off, green and

corresponding status after the power-on self-test has been The following table outlines the indicator condition and the

:pətəldmoo

Status2 cation sta- 1 s rate Communication error Modbus slave devices. Communi- Flashing red Modbus/TCP connection established. Green No Modbus/TCP connection. ЩО LED indicates fault class. replacing. Hashing sequence and rate of status2 The device has an unrecoverable tault; may need рәу duires acknowledgment. 9161 2 I bər pnidzelf Device operational but has a fault listed which resm rsutet2 Device sta- Green The device is operating in normal condition. configuration missing, incomplete or incorrect. 9161 2 1 flashing green Device operational but needs commissioning due to .epiacing. The device has an unrecoverable fault; may need 40 Ethernet link OK Green JULK yur Ethernet #0 No Ethernet link Power supply OK Green Power JOWer No power applied to the device. #0 noistanin LED Function Condition

cation effor iviodbus slave devices.

Modbus/TCP connection established but communi-

# 9206097016M **DNITOOH2318UORT GNA 32NAN3TNIAM**

directly for assistance. user-serviceable parts. If the MBDC-200 requires service, contact us The MBDC-200 does not require maintenance, nor does it contain any

.uemuzou Refer to the technical support contacts provided at the end of this

warranty. Do not open the MBDC-200 enclosure; this will void the product

### Diagnostics and troubleshooting

# **ELECTRICAL HAZARD**

- dralitied personnel. This equipment must be installed and serviced only by
- work practices. energized must comply with and follow safe electrical troubleshooting that require electrical conductors to be Qualified persons performing diagnostics or

### or serious injury! Failure to follow these instructions could result in death

propiems. noitezinummoz gnitoontelduort ni lutqlah ad yem tedt eteb The status web pages served by the MBDC-200, display diagnostic

particular page. If power to the MBDC-200 is lost, all values reset to Clicking this button clears all cumulative readings shown on this (MAC) address. Some of these pages show a Clear Counter button. MBDC-200, including the serial number and media access control In addition the About page contains information about your specific

TOATNOO

This product is designed and manufactured by:

www.proconX.com proconX Pty Ltd

set-up the MBDC-200.

e916 noitemotion area

G Gateway IP address

unsm nisM 🛽 🕲

hatean

endbolit lehe 2cpequet 8

SOIDEL NON OVER

TUODA

proconX

.bodīغm

0

002-DOBM XUCCOUL 🔂 sequence.

🕒 🕤 🔺 👔 µ£#://108152410130 🜒

nuəm-dus noiterupitno2

Save Cancel

Agua ppy

Configuring and commission

Start Referei

O duteS eldetilo evels

6W4080 EC3400

statsigeЯ pribloH beeЯ 50

8Z 1021 60

Technical Support

proconX products. It can be accessed through the following web link: We provide an electronic support and feedback system for our

Please consult the MBDC-200 User Manual for further details how to

0 000τ

COUNC POILTIME OTSEC

MBDC-200 Modbus Data Concentrator

The configuration pages are accessed using the integrated web server:

Please consult the MBDC-200 User manual for further details on this

IenimrəTraqyH akil mergorq lenimrət e pnizu qutas Al

1 🮥 🗙 4+

1000

🔹 🖂 - 🖂 🖷 - bage v Sefet v 💭 -

🔀 🗆 👘

https://www.proconx.com/support

### Product Returns

our technical support. first a RMA (Returned Material Authorization) number by contacting Before returning any product for service, repair or warranty, obtain

Specifications subject to change without notice.

rueir respective owners. of Schneider Automation Inc. All other trademarks and logos are property of proconX is a trademark of proconX Pty Ltd. Modbus is a registered trademark

Copyright @ proconX Pty Ltd. All rights reserved.

use as critical components in life support devices or systems. products, expressly or by implication. proconX products are not authorized for proconx are granted by the company in connection with the sale of proconx contained herein. No licenses to patents or other intellectual property of without notice, and does not make any commitment to update the intormation reserves the right to change devices or specifications detailed herein at any time assumes no responsibility for any errors which may appear in this document, the lerms and conditions located on the company's Website. The company expressly contained in the Company's standard warranty which is detailed in proconX Pty Ltd makes no warranty for the use of its products, other than those